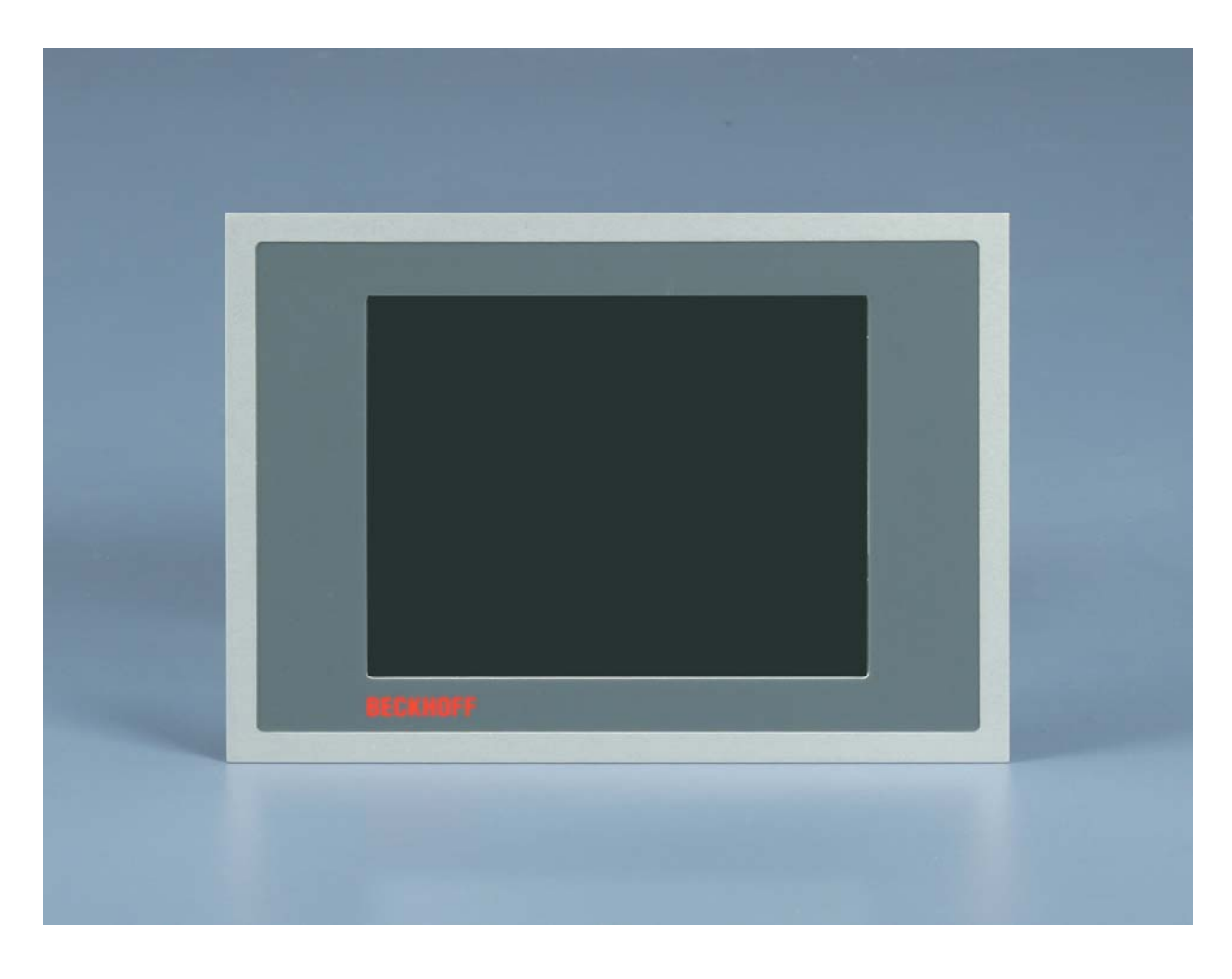

**Installation and Operating instructions for** 

# **Economy built-in Panel PC CP6207**

**Version: 1.2 Date: 2010-07-05**

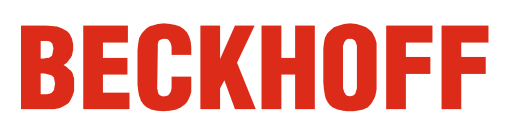

# **Table of contents**

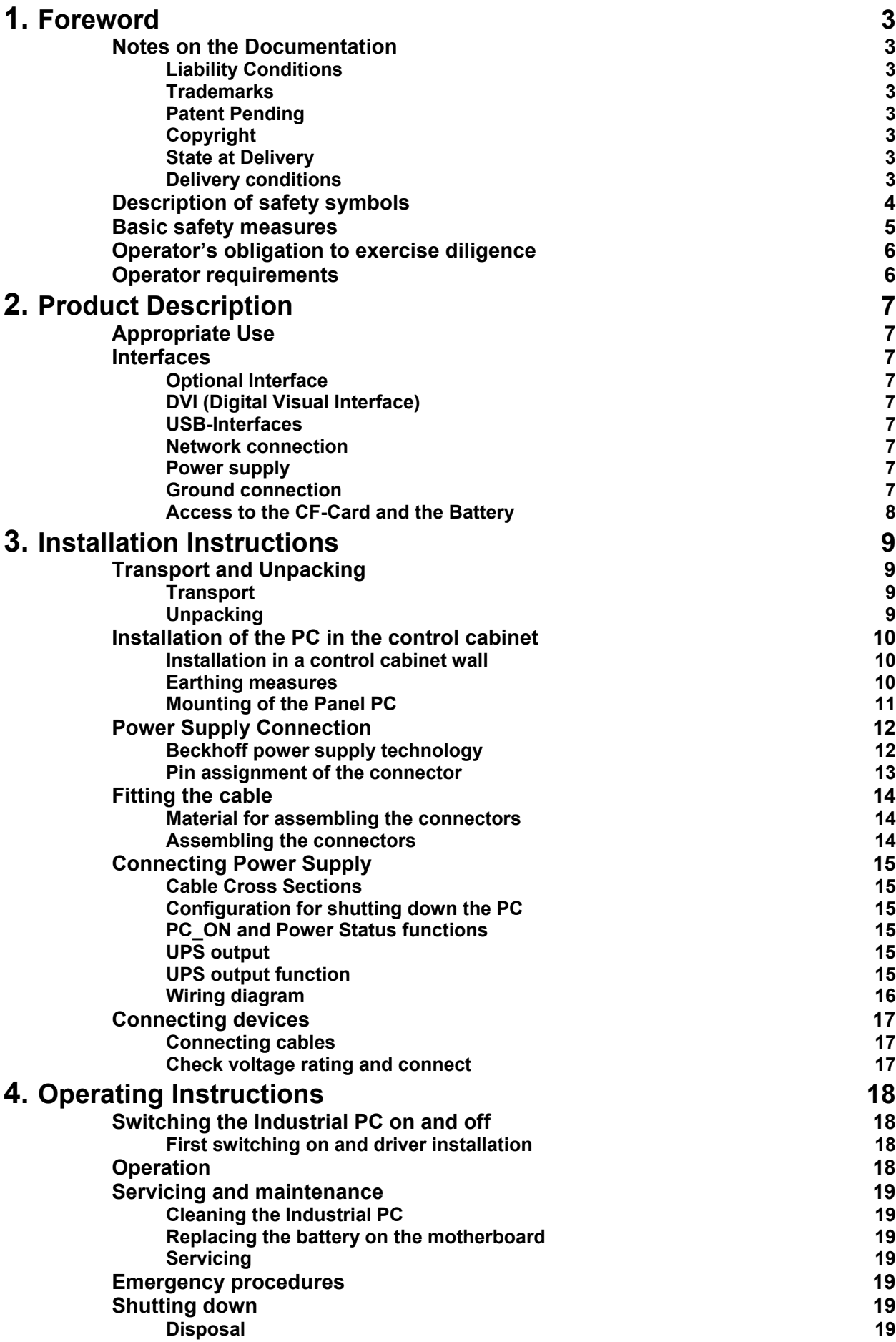

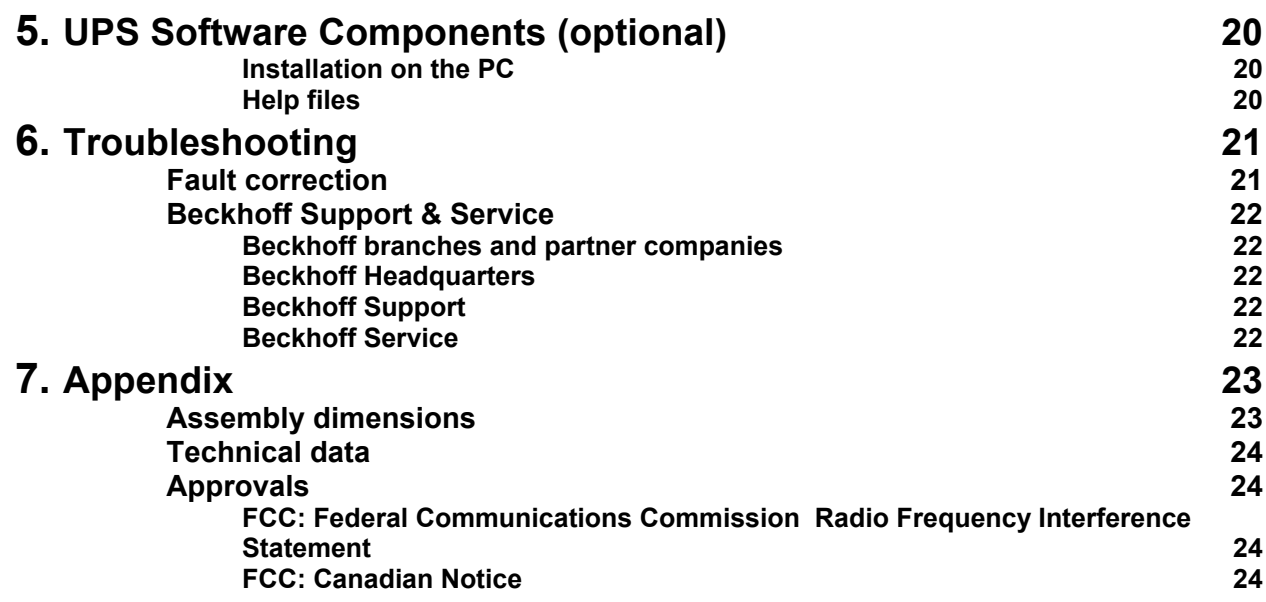

### <span id="page-3-1"></span><span id="page-3-0"></span>**Foreword**

### **Notes on the Documentation**

This description is only intended for the use of trained specialists in control and automation engineering who are familiar with the applicable national standards. It is essential that the following notes and explanations are followed when installing and commissioning these components. The responsible staff must ensure that the application or use of the products described satisfy all the requirements for safety, including all the relevant laws, regulations, guidelines and standards.

#### **Liability Conditions**

The documentation has been prepared with care. The products described are, however, constantly under development. For that reason the documentation is not in every case checked for consistency with performance data, standards or other characteristics. In the event that it contains technical or editorial errors, we retain the right to make alterations at any time and without warning. No claims for the modification of products that have already been supplied may be made on the basis of the data, diagrams and descriptions in this documentation.

#### **Trademarks**

 $\mathsf{Beckhoff}^\circ$ , TwinCAT $^\circ$ , EtherCAT $^\circ$ , Safety over EtherCAT $^\circ$ , TwinSAFE $^\circ$ and XFC<sup>®</sup> are registered trademarks of and licensed by Beckhoff Automation GmbH.

Other designations used in this publication may be trademarks whose use by third parties for their own purposes could violate the rights of the owners.

#### **Patent Pending**

The EtherCAT Technology is covered, including but not limited to the following patent applications and patents:

EP1590927, EP1789857, DE102004044764, DE102007017835 with corresponding applications or registrations in various other countries. The TwinCAT Technology is covered, including but not limited to the following patent applications and patents:

EP0851348, US6167425 with corresponding applications or registrations in various other countries.

#### **Copyright**

© Beckhoff Automation GmbH.

The reproduction, distribution and utilization of this document as well as the communication of its contents to others without express authorization are prohibited. Offenders will be held liable for the payment of damages. All rights reserved in the event of the grant of a patent, utility model or design.

#### **State at Delivery**

All the components are supplied in particular hardware and software configurations appropriate for the application. Modifications to hardware or software configurations other than those described in the documentation are not permitted, and nullify the liability of Beckhoff Automation GmbH.

#### **Delivery conditions**

In addition, the general delivery conditions of the company Beckhoff Automation GmbH apply.

### **Description of safety symbols**

The following safety symbols are used in this operating manual. They are intended to alert the reader to the associated safety instructions.

<span id="page-4-0"></span>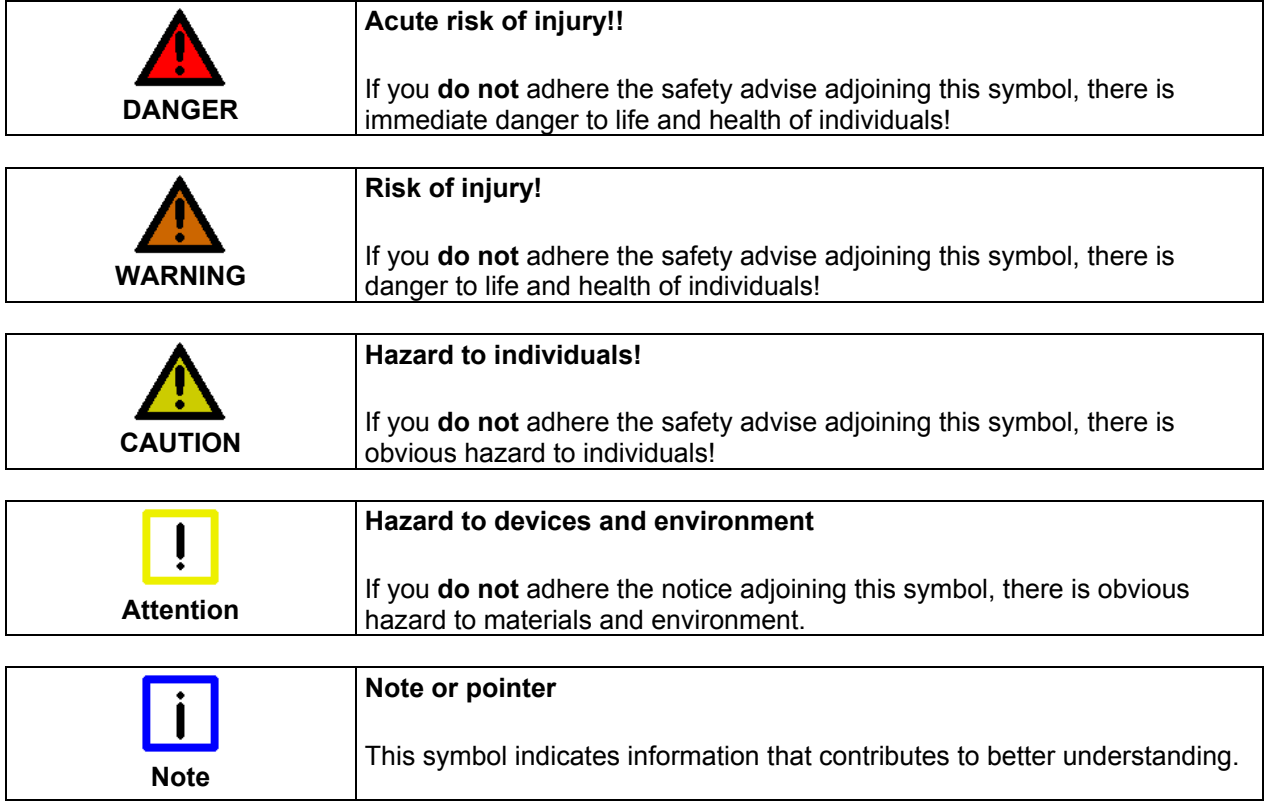

### **Basic safety measures**

<span id="page-5-0"></span>*closing the software* 

*Only switch the PC off after*  **Before the Industrial PC is switched off, software that is running must be properly closed.** 

> Otherwise it is possible that data on the storage medium is lost. Please read the section *[Switching the Industrial PC on and off.](#page-18-1)*

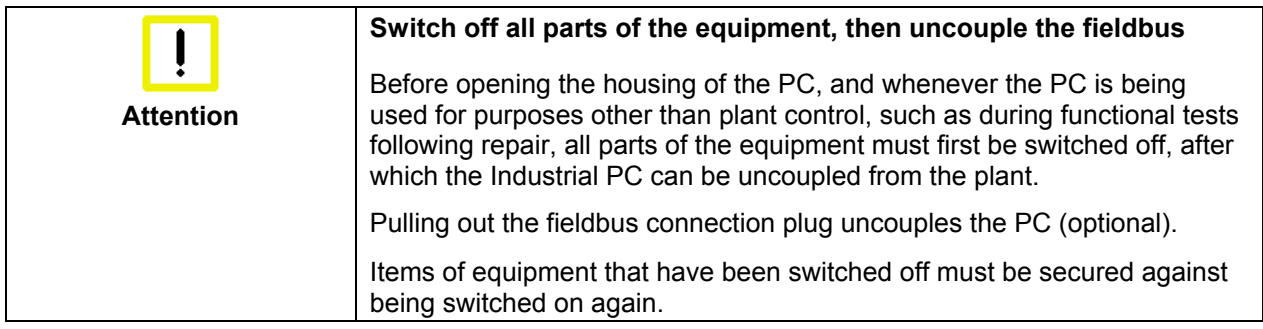

The Industrial PC's power supply unit must be supplied with  $24V_{DC}$ .

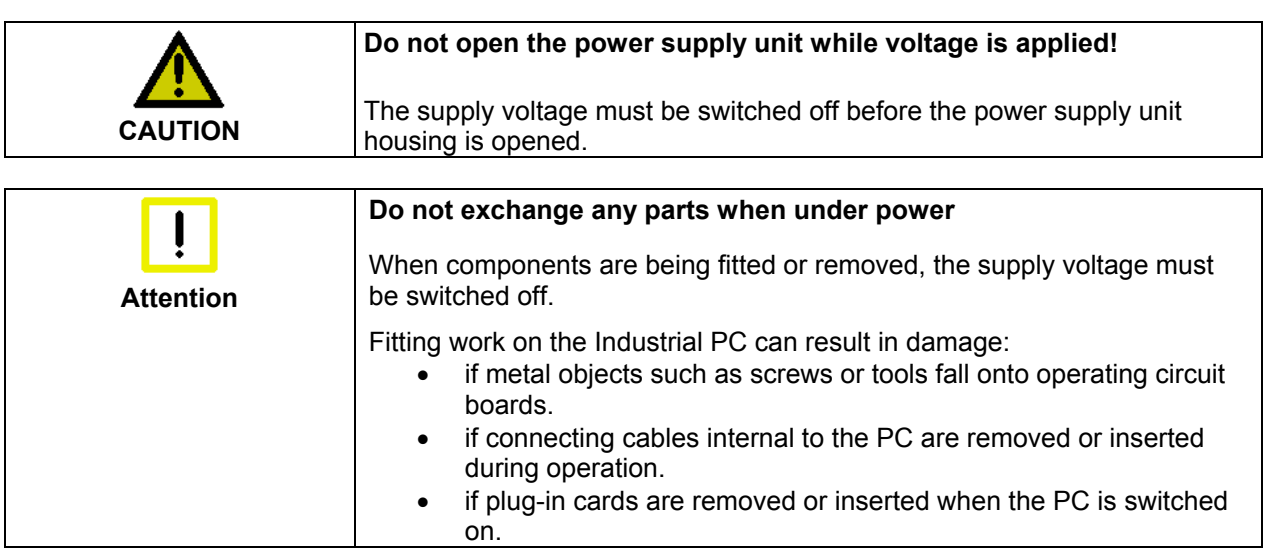

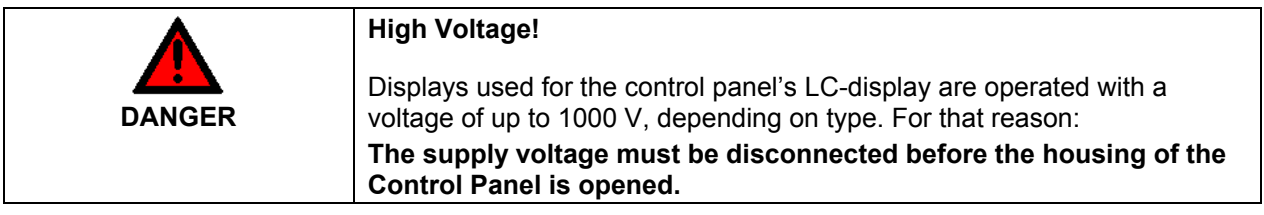

### <span id="page-6-0"></span>**Operator's obligation to exercise diligence**

The operator must ensure that

- the Industrial PC is only used for its intended purpose (see chapter *[Product Description](#page-7-1)*).
- the Industrial PC is only operated in a sound condition and in working order (see chapter *[Servicing and maintenance](#page-19-1)*).
- the Industrial PC is operated, maintained and repaired only by suitably qualified and authorized personnel.
- the personnel is instructed regularly about relevant occupational safety and environmental protection aspects, and is familiar with the operating manual and in particular the safety notes contained herein.
- the instruction manual is in good condition and complete, and always available for reference at the place of installation of the Industrial PC.
- none of the safety and warning notes attached to the Industrial PC are removed, and all notes remain legible.
- every user is familiar with all the functions of the software installed on the Industrial PC to which he has access.

*National regulations depending on the machine type*  Depending on the type of machine and plant in which the Industrial PC is used, national regulations governing the controllers of such machines will apply, and must be observed by the operator. These regulations cover, amongst other things, the intervals between inspections of the controller.

The operator must initiate such inspections in good time.

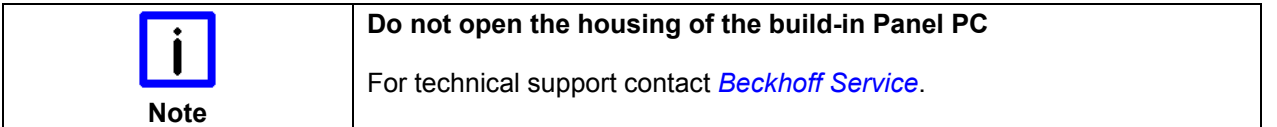

*Procedure in the event of a fault* 

In the event of faults at the Industrial PC, the list in the section *[Troubleshooting](#page-21-1)* can be used to determine the measures to be taken.

### **Operator requirements**

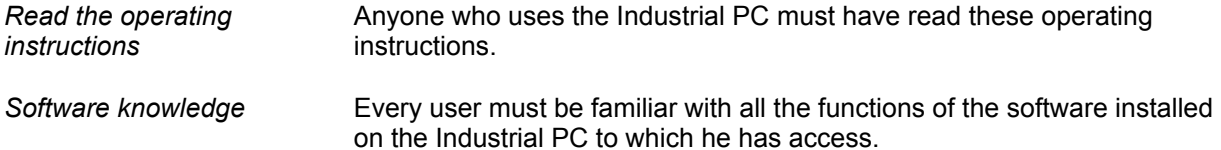

# <span id="page-7-1"></span><span id="page-7-0"></span>**Product Description**

### **Appropriate Use**

The CP6207 build-in Panel PC is designed for industrial application in machine and plant engineering. A steel plate housing with aluminum front contains a TFT display with touch screen (optional). The Industrial PC is installed in the front of control cabinets.

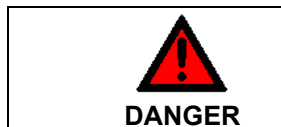

*Interfaces*

**Do not use the Build-in Panel PC in areas of explosive hazard!** 

The build-in Panel PC must not be used where there is a risk of explosion.

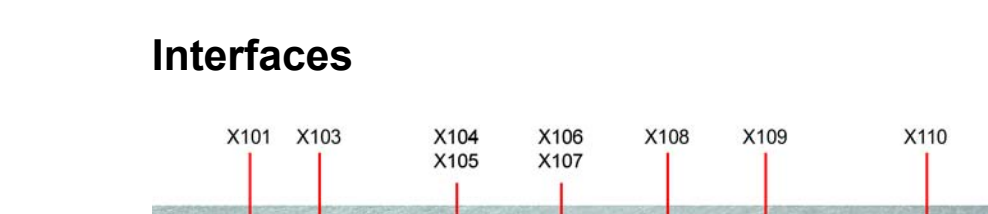

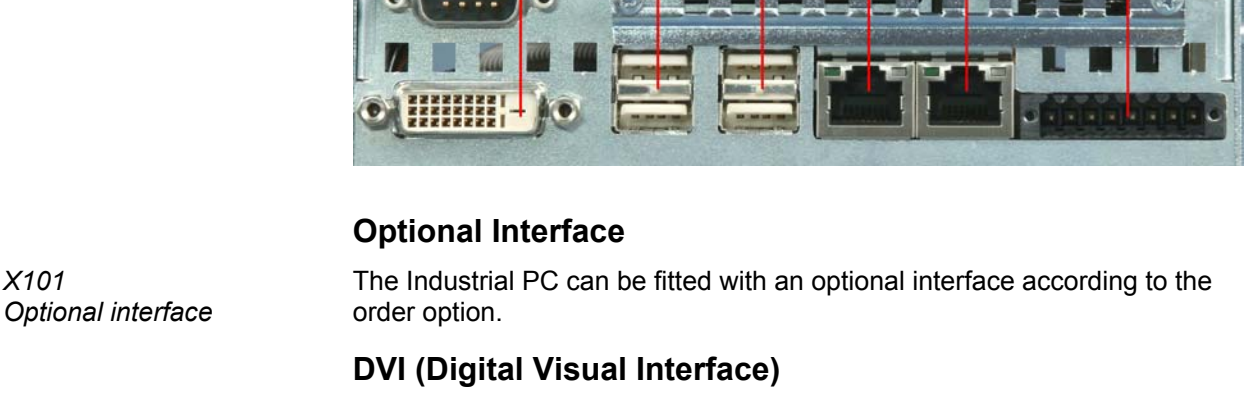

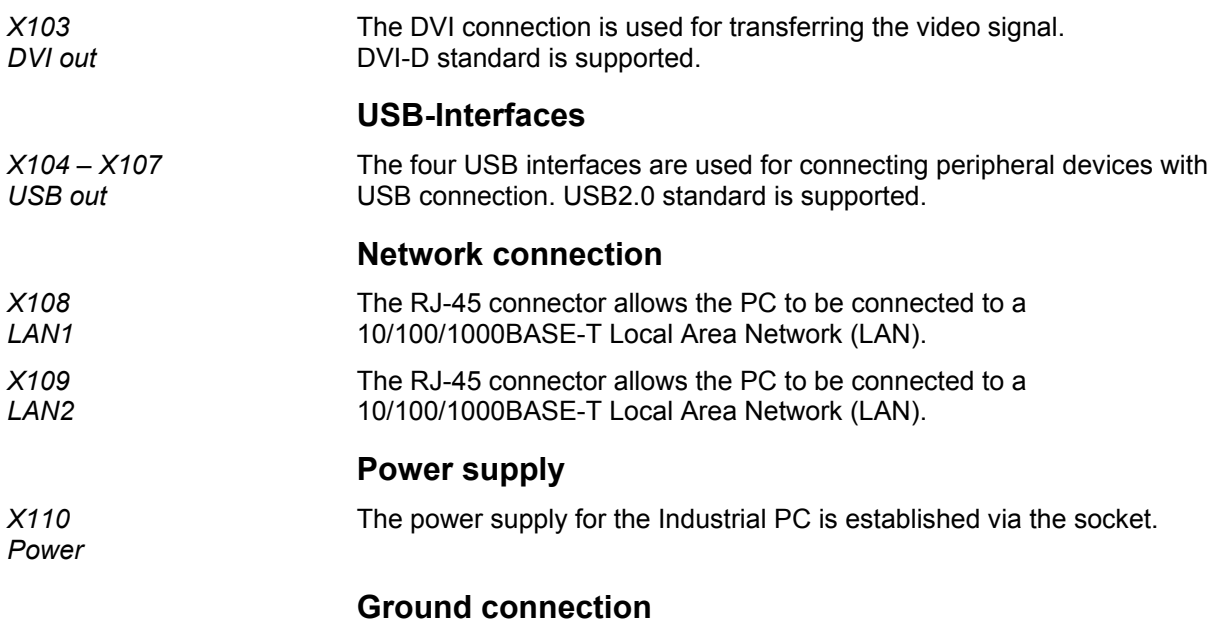

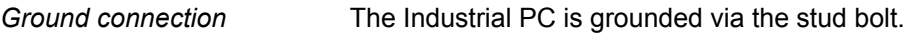

*X101* 

*X103 DVI out* 

 $CP6207$  and  $7$ 

#### <span id="page-8-1"></span>**Access to the CF-Card and the Battery**

<span id="page-8-0"></span>*Access to the CF-Card and the battery*

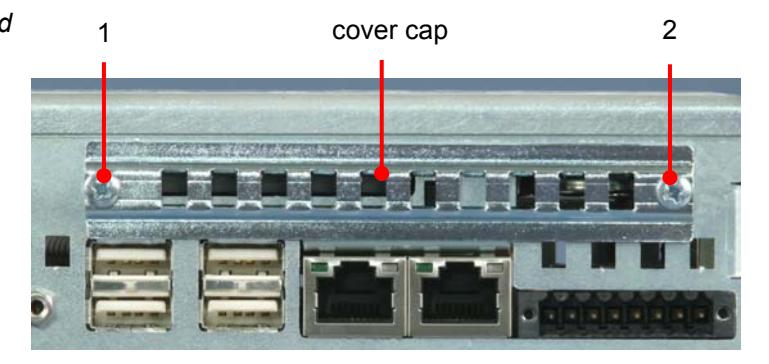

After solving the two crosshead screws (**1**) und (**2**), the cover cap can be removed and allows access to the CF-Card and the battery.

![](_page_8_Picture_6.jpeg)

## <span id="page-9-0"></span>**Installation Instructions**

Please also refer to chapter *[Foreword](#page-3-1)*.

### **Transport and Unpacking**

The specified storage conditions must be observed (see chapter *[Technical](#page-24-1)  [data](#page-24-1)*).

#### **Transport**

Despite the robust design of the unit, the components are sensitive to strong vibrations and impacts. During transport, your Control Panel should therefore be protected from excessive mechanical stress. Therefore, please use the original packaging.

![](_page_9_Picture_117.jpeg)

#### **Unpacking**

Proceed as follows to unpack the unit:

- 1. Remove packaging.
- 2. Do not discard the original packaging. Keep it for future relocation.
- 3. Check the delivery for completeness by comparing it with your order.
- 4. Please keep the associated paperwork. It contains important information for handling the unit.
- 5. Check the contents for visible shipping damage.
- 6. If you notice any shipping damage or inconsistencies between the contents and your order, you should notify Beckhoff Service.

### **Installation of the PC in the control cabinet**

The built-in Panel PC CP6207 is designed for mounting in control cabinets in machine and plant engineering applications.

The ambient conditions specified for operation must be observed (see chapter *[Technical data](#page-24-1)*).

<span id="page-10-0"></span>![](_page_10_Picture_172.jpeg)

![](_page_10_Picture_173.jpeg)

Please note the following points during installation of the PC:

- Position the PC in such a way that reflections on the screen are avoided as far as possible.
- Use the position of the screen as a guide for the correct installation height; it should be optimally visible for the user at all times.
- The PC should not be exposed to direct sunlight.
- When the unit is in its mounting position, the ventilation openings must not be obstructed.

![](_page_10_Picture_174.jpeg)

#### **Installation in a control cabinet wall**

![](_page_10_Picture_175.jpeg)

cabinet wall, in which the computer is being installed.

#### <span id="page-11-1"></span>**Mounting of the Panel PC**

Please refer to the chapter *[Assembly dimensions](#page-23-1)* for Panel PC cutout dimensions. Similar pictures.

<span id="page-11-0"></span>*Mounting of the Panel PC*  Clamping levers

*Release clamping levers,* 

Insert the PC into the cutout.

Release the clamping levers with a No. 2.5 Allen key.

![](_page_11_Picture_8.jpeg)

*Folding them out* 

Turn the clamping levers to the side through 90°

*and retighten them.* 

and retighten the screws.

![](_page_11_Picture_13.jpeg)

![](_page_11_Picture_14.jpeg)

### **Power Supply Connection**

<span id="page-12-0"></span>*Supplied mains power unit* The Industrial PC is fitted with a 24  $V_{DC}$  power supply unit.

![](_page_12_Picture_136.jpeg)

#### **Beckhoff power supply technology**

*Schematic diagram of power supply unit wirings* 

![](_page_12_Figure_7.jpeg)

#### *Innovative solution for shutting down Industrial PCs*

Industrial PCs equipped with a UPS are in actual use frequently switched off by simply turning off the supply voltage. In this case the PC shuts down via the battery. However, over time this reduces the service life of the battery.

The new Beckhoff power supply technology approach addresses this problem and now offers the user the option of switching the PC off without the need for using the battery, thereby reducing the load on the battery.

In addition to the main switch this innovative solution uses an ON/OFF switch for the machine. Basically, the main switch remains switched on and provides the power supply for the PC during shutdown.

Once the PC has shut down, the PC power supply unit issues a signal to indicate that the process is complete and that the main voltage can be switched off. This can be done manually via a signal lamp connection or via a contactor. With this solution the main switch generally only has to be switched off if the control cabinet has to be opened.

<span id="page-13-0"></span>In order to maintain a screen display for the Industrial PC in the event of a power failure, the power supply unit is equipped with a UPS output for connecting a Control Panel. This enables a power failure to be visualized and displayed to the user. Once the PC has shut down, the UPS output is switched off in order to avoid total discharge of the battery.

For a detailed functional description please refer to section *[Connecting](#page-15-1)  [Power Supply](#page-15-1)*.

#### **Pin assignment of the connector**

The power supply and the external circuit for switching the Industrial PC on and off are connected via the 8-pole plug connector .

*Pin assignment for connecting the switch, the power supply and the battery pack (optional)* 

![](_page_13_Picture_7.jpeg)

![](_page_13_Picture_152.jpeg)

### <span id="page-14-1"></span>**Fitting the cable**

<span id="page-14-0"></span>*Wiring in accordance with wiring diagram*

Fit the cables for the power supply of the Industrial PC, the connection of the battery pack as well as the connection of the power-switch in accordance with the wiring diagram, using the included material for assembling the connectors.

#### **Material for assembling the connectors**

*Material for assembling the connectors* 

![](_page_14_Picture_7.jpeg)

*Plug connector 8-pole, Strain relief housing with lacing cord* 

#### **Assembling the connectors**

*Conductive cross-section* The connector is specified for 16 A and can lift conductive cross-sections

*Fitting the connector to the cable* 

until 1.5 mm<sup>2</sup>. So the connector is fitted to the cable:

- 1. Strip insulation from the cable ends (Length of stripped conductor
- is  $8 9$  mm). 2. Screw together the cable ends in the 8-pole plug connector in accordance with wiring diagram.

#### *Applying the strain relief*

![](_page_14_Picture_16.jpeg)

Thread the lacing cord into that lower part of the strain relief housing.

*Putting in the plug connector* 

![](_page_14_Picture_19.jpeg)

Put the plug connector into that lower part of the strain relief housing. Tighten the lacing cord and pinch off the plastic strap.

*Fixing the upper part of the strain relief housing* 

![](_page_14_Picture_22.jpeg)

Fix the upper part of the strain relief housing by snapping it onto the lower part.

#### 14 CP6207

### <span id="page-15-1"></span>**Connecting Power Supply**

The external wiring consists of the connection of the power supply, the battery pack (optional) and the connection of customized components for shutting down the PC.

#### **Cable Cross Sections**

<span id="page-15-0"></span>Note cable cross sections, avoid voltage drop! For the connection of the power supply, wiring with a cable-cross-section of 1.5  $mm<sup>2</sup>$  must be used. With bigger distances between voltage source and PC, you take the voltage drop as a function of the cable-cross-section as well as voltage fluctuations of your distribution voltage into account, so that is secured that the voltage doesn't fall under 22 V at the power supply.

![](_page_15_Picture_239.jpeg)

#### **Configuration for shutting down the PC**

The connections for shutting down the Industrial PCs are established via the **PC\_ON** input and the **Power Status** output.

#### **PC\_ON and Power Status functions**

- If the **PC\_ON** input is connected to 24 V via a switch, the PC shuts down according to the rules. The PC\_ON signal is inverted, i.e. the PC shuts down if the 24 V connection is live.
- If the **PC** ON input is *NOT* connected by the user, the PC can be booted in the familiar way by connecting the supply voltage and shut down via the battery by switching off the supply voltage.

![](_page_15_Picture_240.jpeg)

• Once the PC has shut down, the **Power Status** output is switched from 24 V to 0 V. Via this output a signal lamp can be connected or a contactor for de-energizing the whole system. The maximum load for the **Power Status** output is 0.5 A and a suitable fuse should be provided.

#### **UPS output**

In order to maintain a screen display for the PC in the event of a power failure, the power supply unit is equipped with a **UPS output** for connecting a Control Panel. The maximum load for the output is 1.4 A.

#### **UPS output function**

- The 24 V DC connection at the UPS output is live even after a power failure. The maximum load is 1.4 A.
- Once the PC has been de-energized via the UPS software, the **UPS output** is switched to 0 V. Any connected panel is thus switched off, and total discharge of the rechargeable battery is prevented.

#### **Wiring diagram**

Wiring according to the wiring diagram (the circuit of PC\_ON and Power-Status is symbolical):

<span id="page-16-0"></span>![](_page_16_Figure_4.jpeg)

### **Connecting devices**

<span id="page-17-0"></span>![](_page_17_Picture_174.jpeg)

#### **Connecting cables**

The connections are located at the top of the Industrial PC and are documented in the *[Product Description](#page-7-1)* chapter.

When connecting the cables to the Industrial PC, proceed according to the following sequence:

- Switch off all the devices that are to be connected.
- Disconnect all the devices that are to be connected from the power supply.
- Connect all the cables between the Industrial PC and to the devices that are to be connected.
- Connect all data transfer cables (if present) to the appropriate plug-in receptacles of the data/telecommunication networks.
- Reconnect all devices to the power supply.

#### **Check voltage rating and connect**

#### Fitted with the 24 V<sub>DC</sub> power supply unit:

- 1. Check that the external power supply is providing the correct voltage.
- 2. Insert the power supply cable that you have assembled (see chapter *[Fitting the cable](#page-14-1)*) into the Industrial PC's power supply socket. Then connect it to your external 24 V power supply.

![](_page_17_Picture_175.jpeg)

**Attention** 

# <span id="page-18-0"></span>**Operating Instructions**

Please also refer to chapter *[Foreword](#page-3-1)*.

*Switch on* The Industrial PC does not have its own mains switch. The Industrial PC

### <span id="page-18-1"></span>**Switching the Industrial PC on and off**

![](_page_18_Picture_154.jpeg)

If the Industrial PC is switched off as the software is writing a file to the storage medium, the file will be destroyed. Control software typically writes something to the storage medium every few seconds, so that the probability of causing damage by switching off while the software is running is very high.

![](_page_18_Picture_155.jpeg)

#### **First switching on and driver installation**

When you switch on the Industrial PC for the first time, the pre-installed operating system (optional) will be started. In this case, all the required drivers for any additional, optional hardware components ordered with the PC will already have been installed.

If the PC was ordered without operating system, you have to install the operating system and the driver software for any auxiliary hardware yourself. Please follow the instructions in the documentation for the operating system and the additional devices.

### **Operation**

![](_page_18_Picture_12.jpeg)

### <span id="page-19-1"></span>**Servicing and maintenance**

Please also refer to chapter *[Foreword](#page-3-1)*.

#### **Cleaning the Industrial PC**

<span id="page-19-0"></span>![](_page_19_Picture_184.jpeg)

In case of fire, the Industrial PC should be extinguished with powder or nitrogen.

### **Shutting down**

#### **Disposal**

Dismantle the Industrial PC The device must be fully dismantled in order to dispose of it. The housing *Observe national electronics scrap regulations* can be sent for metal recycling. Electronic parts such as lamps and circuit boards must be disposed of in accordance with national electronics scrap regulations.

# <span id="page-20-0"></span>**UPS Software Components (optional)**

![](_page_20_Picture_92.jpeg)

# <span id="page-21-1"></span><span id="page-21-0"></span>**Troubleshooting**

Please also refer to chapter *[Foreword](#page-3-1)*.

![](_page_21_Picture_162.jpeg)

#### **Pixel errors**

Pixel errors in the TFT display are production-caused and represent no complaint-reason!

### **Fault correction**

![](_page_21_Picture_163.jpeg)

### <span id="page-22-0"></span>**Beckhoff Support & Service**

Beckhoff and their partners around the world offer comprehensive support and service, guaranteeing fast and competent assistance with all questions related to Beckhoff products and system solutions.

#### **Beckhoff branches and partner companies**

Please contact your Beckhoff branch office or partner company for local [support and service](http://www.beckhoff.de/english/support/default.htm) on Beckhoff products!

The contact addresses for your country can be found in the list of Beckhoff branches and partner companies: [www.beckhoff.com](http://www.beckhoff.com/)

You will also find further [documentation](http://www.beckhoff.com/english/download/default.htm) for Beckhoff components there.

#### **Beckhoff Headquarters**

Beckhoff Automation GmbH Eiserstraße 5 33415 Verl **Germany** 

![](_page_22_Picture_195.jpeg)

#### **Beckhoff Support**

Beckhoff offers you comprehensive technical assistance, helping you not only with the application of individual Beckhoff products, but also with wideranging services:

- worldwide support
- design, programming and commissioning of complex automation systems
- training program for Beckhoff system components

Hotline: +49(0)5246/963-157 Fax: +49(0)5246/963-9157 e-mail: support@beckhoff.com

#### <span id="page-22-1"></span>**Beckhoff Service**

The Beckhoff service center supports you in all matters of after-sales service:

- on-site service
- repair service
- spare parts service
- hotline service

Hotline: +49(0)5246/963-460 Fax: +49(0)5246/963-479 e-mail: service@beckhoff.com

*Quote the project number* If servicing is required, please quote the **project number** of your product.

# <span id="page-23-0"></span> **Appendix**

# <span id="page-23-1"></span>**Assembly dimensions**

![](_page_23_Picture_147.jpeg)

*All dimensions are in mm.*

![](_page_23_Figure_6.jpeg)

![](_page_23_Figure_7.jpeg)

![](_page_23_Figure_8.jpeg)

bottom view

![](_page_23_Figure_10.jpeg)

side view

<span id="page-24-0"></span>![](_page_24_Picture_205.jpeg)

### <span id="page-24-1"></span>**Technical data**

#### **FCC: Federal Communications Commission Radio Frequency Interference Statement**  *FCC Approval for USA* This equipment has been tested and found to comply with the limits for a Class A digital device, pursuant to Part 15 of the FCC Rules. These limits are designed to provide reasonable protection against harmful interference when the equipment is operated in a commercial environment. This equipment generates, uses, and can radiate radio frequency energy and, if not installed and used in accordance with the instruction manual, may cause harmful interference to radio communications. Operation of this equipment in a residential area is likely to cause harmful interference in

which case the user will be required to correct the interference at his own

Pixel errors in the TFT display are production-caused and represent no

#### **FCC: Canadian Notice**

expense.

complaint-reason!

**Approvals** 

*FCC Approval for Canada* This equipment does not exceed the Class A limits for radiated emissions as described in the Radio Interference Regulations of the Canadian Department of Communications.

**Note**